## **DIREKTE LINKS ZU DEN APPLIKATIONEN DER EUROPÄISCHEN KOMMISSION**

*Über die Internetadresse [https://myremote.ec.europa.eu](https://myremote.ec.europa.eu/) gelangen die Pensionäre der Institutionen zu einem zentralen Menü der verschiedenen Apps, die durch eine EU-Login-Authentifizierung gesichert sind.*

*Falls Sie einen direkten Link zu einigen dieser Apps bevorzugen, finden Sie diese hier aufgelistet. Selbstverständlich wird immer EU-Login-Zugang verlangt. Wenn Sie Ihre persönlichen Daten in Ihrem EU-Login-Konto ändern möchten, müssen Sie über die Option EU-Login im Menü [https://myremote.ec.europa.eu](https://myremote.ec.europa.eu/) + die Option EU-Login gehen.*

*Die App PMO MOBILE wurde vom MyPMO ersetzt (siehe unten).*

*Achtung: Beachten Sie immer die Groß-/Kleinschreibung in den Internetadressen.*

- **RCAM en ligne/JSIS online/GKFS online <https://webgate.ec.europa.eu/RCAM>**
- **MyPMO** 
	- o **laptop oder PC<https://webgate.ec.europa.eu/MYPMO>**
	- o **Smartphone oder Tablet :** über eine Anwendung, die heruntergeladen werden (Sie die [MyPMO](https://aiace-europa.eu/fr/tools/mypmo/) Seite) oder den QR-Code scannen :

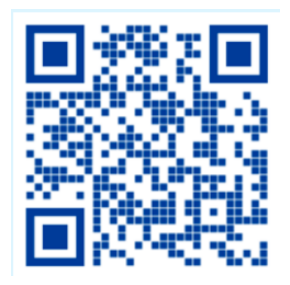

- **SYSPER Post Activity** (Pensionsabrechnung, Lebensbescheinigung…) **[https://myremote.ec.europa.eu/SYSPER2/home/menu.do](https://emea01.safelinks.protection.outlook.com/?url=https%3A%2F%2Fmyremote.ec.europa.eu%2FSYSPER2%2Fhome%2Fmenu.do&data=04%7C01%7C%7Cb09684bcbf86421579f608d8d4b0f541%7C84df9e7fe9f640afb435aaaaaaaaaaaa%7C1%7C0%7C637493203773561498%7CUnknown%7CTWFpbGZsb3d8eyJWIjoiMC4wLjAwMDAiLCJQIjoiV2luMzIiLCJBTiI6Ik1haWwiLCJXVCI6Mn0%3D%7C1000&sdata=gr8ZT5yoXscS8nOe3rQ9YPx3KfyYt3TeU%2FnkKZ8UUaE%3D&reserved=0)**
- **MyIntraComm [https://myintracomm.ec.europa.eu/retired/](https://myintracomm.ec.europa.eu/retired/fr/Pages/index.aspx)**
- **Staff Matters : <https://myintracomm.ec.europa.eu/staff/FR/Pages/index.aspx>**
- **Staff Contact – Questions <https://webgate.ec.europa.eu/staffcontact/app/#/staff/tickets-history>**

## • **EU-Login**

**[https://webgate.ec.europa.eu/cas:](https://webgate.ec.europa.eu/cas) Erstellung** eines EU-Login-Kontos Um Ihre persönlichen Daten zu **ändern**, müssen Sie [https://myremote.ec.europa.eu](https://myremote.ec.europa.eu/) + EU-Login benutzen.